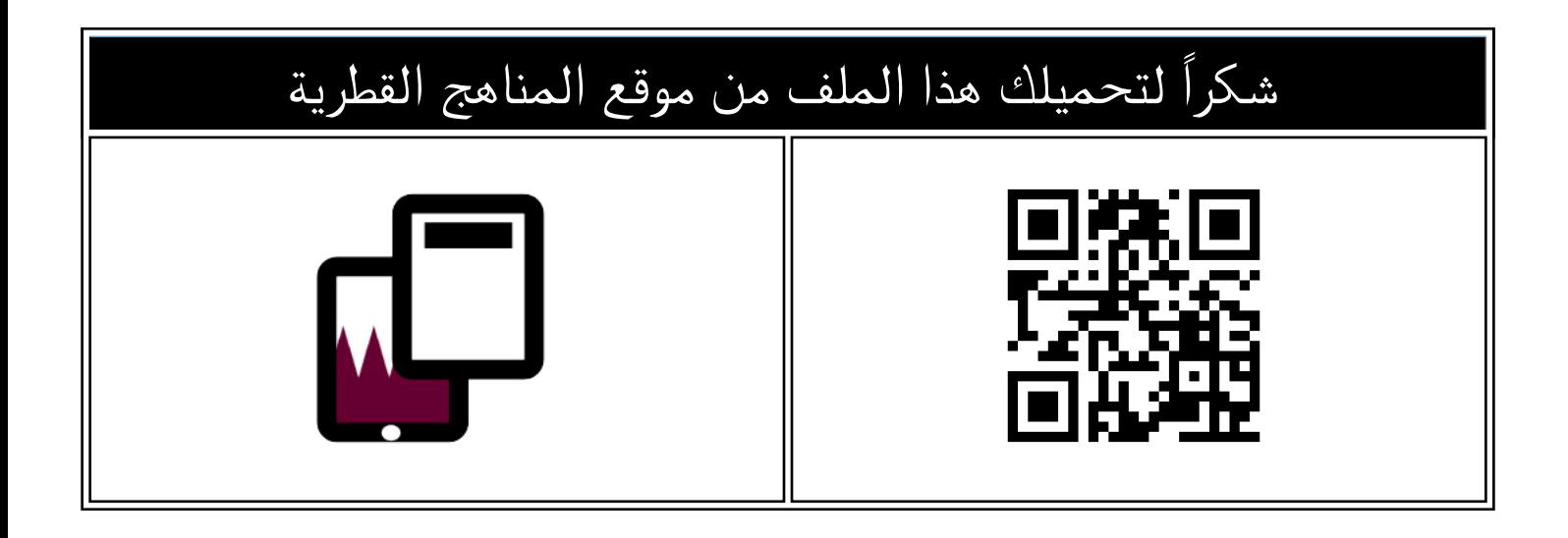

# نماذج امتحانية منتصف الفصل

موق<u>ع المناهج</u> ⇔ <u>[المناهج القطرية](https://almanahj.com/qa)</u> ܒ <u>[المستوى السادس](https://almanahj.com/qa/6)</u> ܒ <u>علوم الحاسب</u> ܒ <u>الفصل الأول</u> ܒ <u>الملف</u>

تاريخ نشر الملف على موقع المناهج: 2023-10-04 01:06:35 | اسم المدرس: مجمع الفرقان

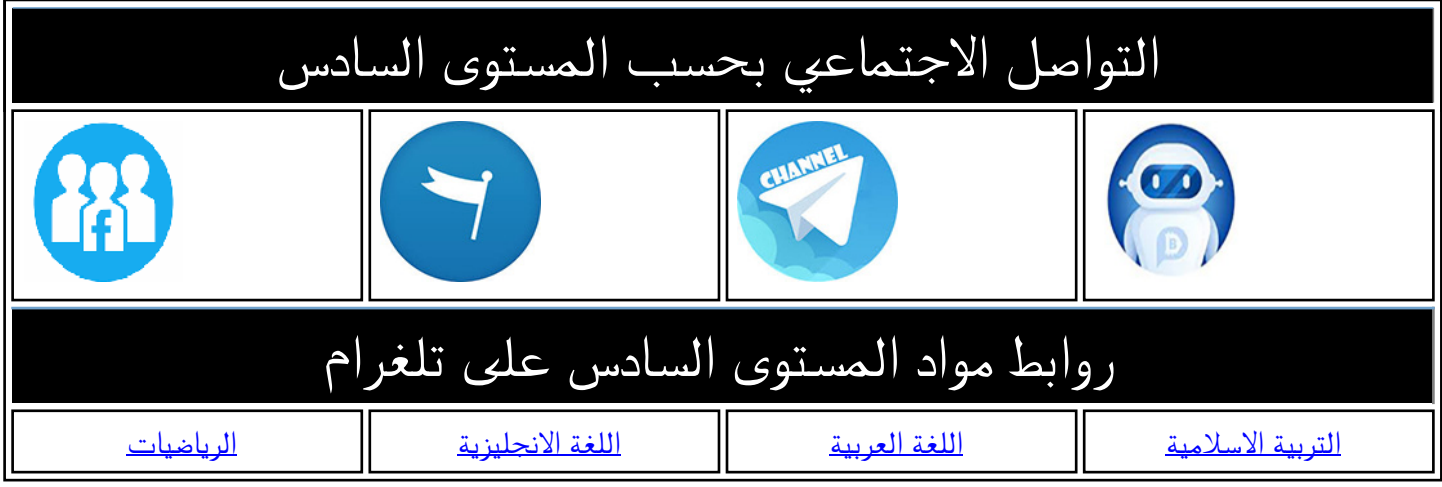

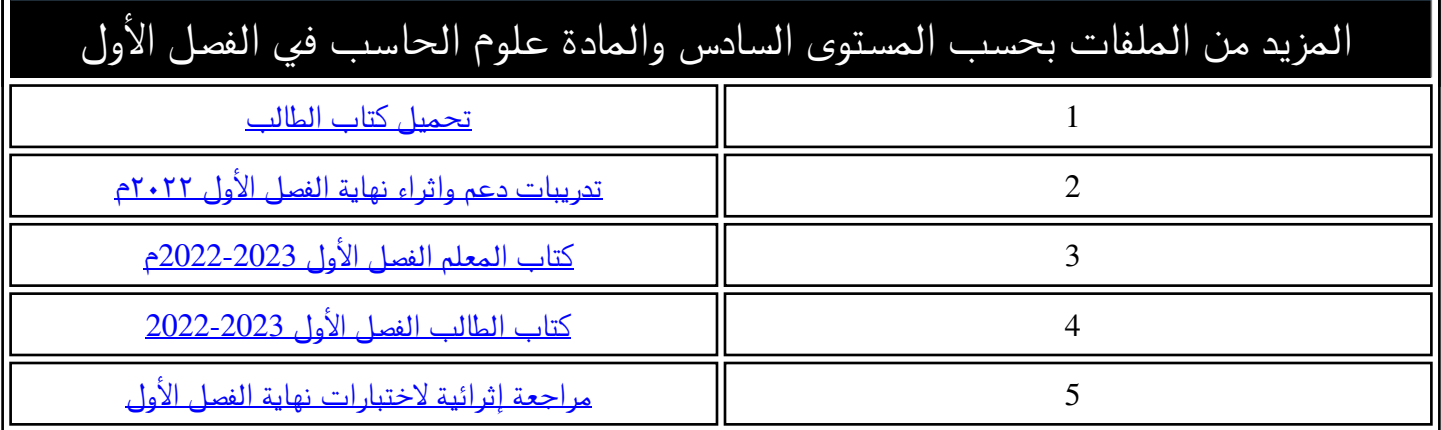

**1445 هـ** الحاسوب **منتصف ف1 24-23م** واصل التحليقملحوظة: هذه التدريبات لا تغني عن الكتاب المدرسي **االسم/ الصف-6/** التميز

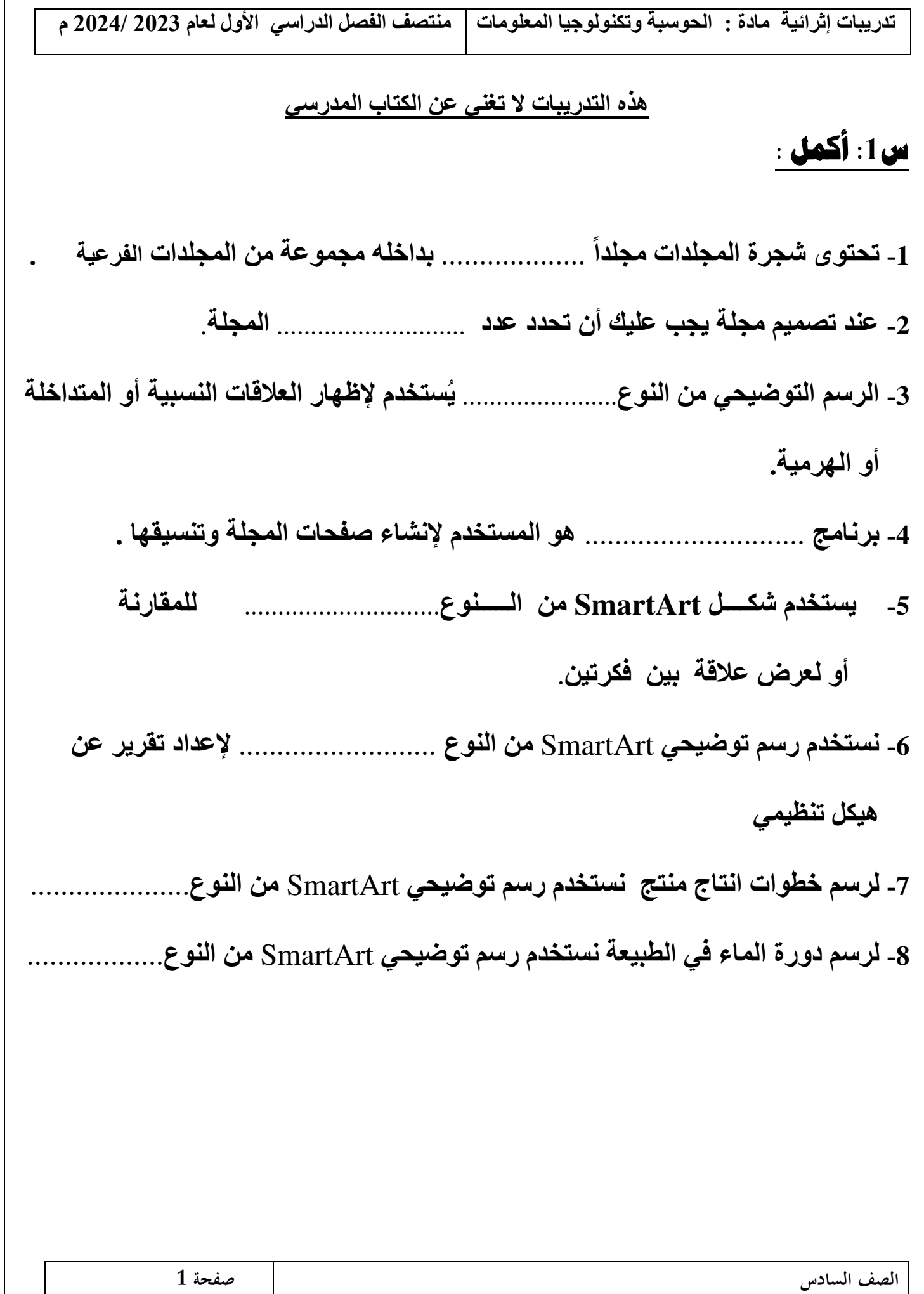

#### **س2 - ضع عالمة صح ) √ ( أو عالمة خطأ ) × ( أمام العبارات التالي ة :**

- **1- االستخدام المفرط للحواسيب يؤدي إلى مشاكل صحية مثل اآلم الظهر والرقبة والصداع ) (**
- **2- من التأثيرات السلبية للتكنولوجيا االنطواء وفقدان التواصل مع األصدقاء ) (**
- **3- الروبوتات من التأثيرات االيجابية للتكنولوجيا حيث تقلل تكلفة عمليات التصنيع ) (**
- **4 - نستخدم رسم توضيحي SmartArt من النوع مصفوفة إلظهار العالقة بين الجزء والكل ) (**
- **5- شجرة العائلة مثال لرسم توضيحي SmartArt من النوع قائمة ) (**
- **6- برنامج الرسام هو البرنامج المستخدم إلنشاء صفحات المجلة وتنسيقها ( )**

**س3 : أذكر العناصر التي حتتويها اجمللة .**

冈

冈

図

冈

### **س 4 :اجب عن األسئلة التالية :**

**أ - أذكر خطوات تصميم اجمللة . ) جماب (** 

**-1 التفكير في مواضيع ستحتويها المجلة. -2 تصفح عدة مجالت . -3 تحديد عدد صفحات المجلة . -4 التخطيط على ورق . -5 إنشاء مجلداً رئيسياً بداخلة مجلدات فرعية . -6 ابحث حول موضوع المجلة و الصور من االنترنت. -7 استخدم معالج النصوص النشاء الصفحات وتنسيقها** 

#### ب : **اعد ترتيب خطوات تصميم الجلة ترتيبا صحيحا بوضع الرقم الماسب : ً**

- **) ( التخطيط على ورق**
- **) ( إنشاء مجلداً رئيسياً بداخلة مجلدات فرعية.**
- **) ( ابحث عن موضوع المجلة و الصور من االنترنت .** 
	- **) ( استخدم معالج النصوص النشاء الصفحات .** 
		- **) ( التفكير في مواضيع ستحتويها المجلة.** 
			- **) ( تصفح عدة مجالت .**
			- **) ( تحديد عدد صفحات المجلة .**

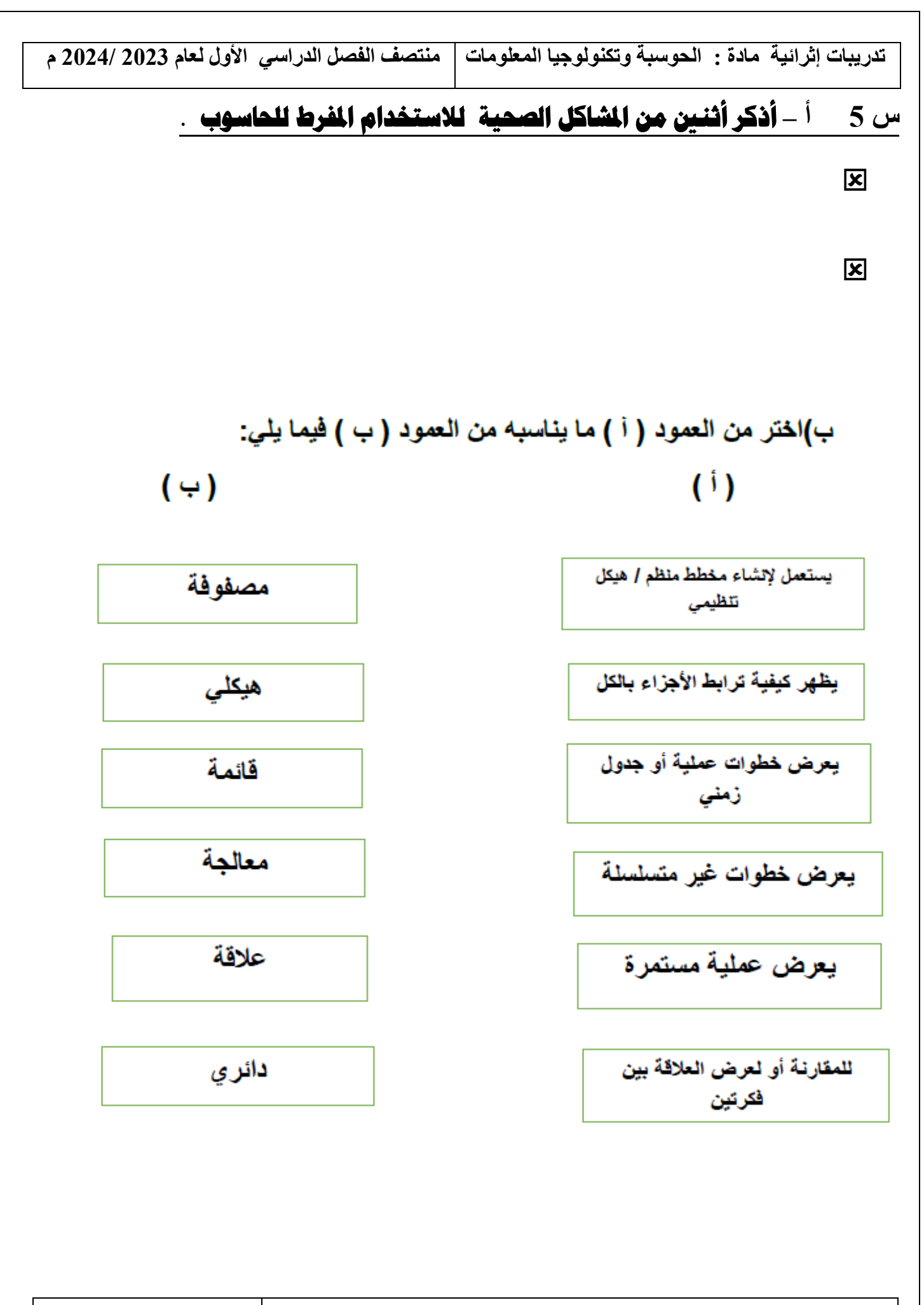

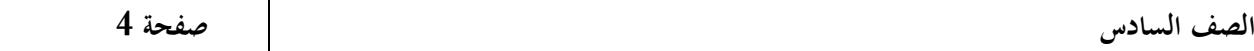

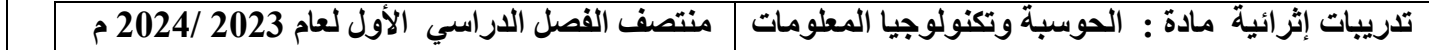

## **س6 - اذكر التأثريات اإلجيابية والسلبية الستخدام التكنولوجيا :**

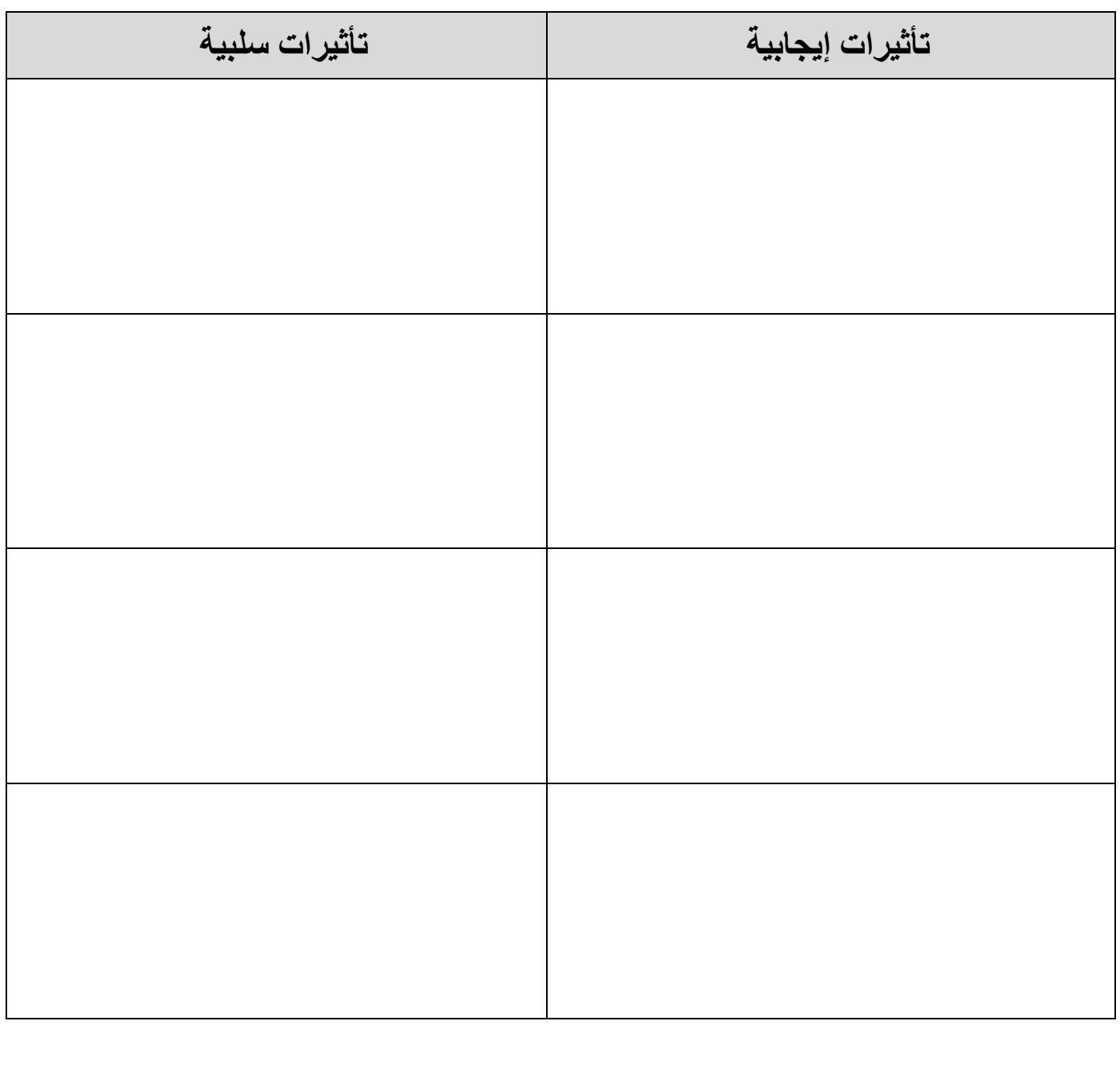

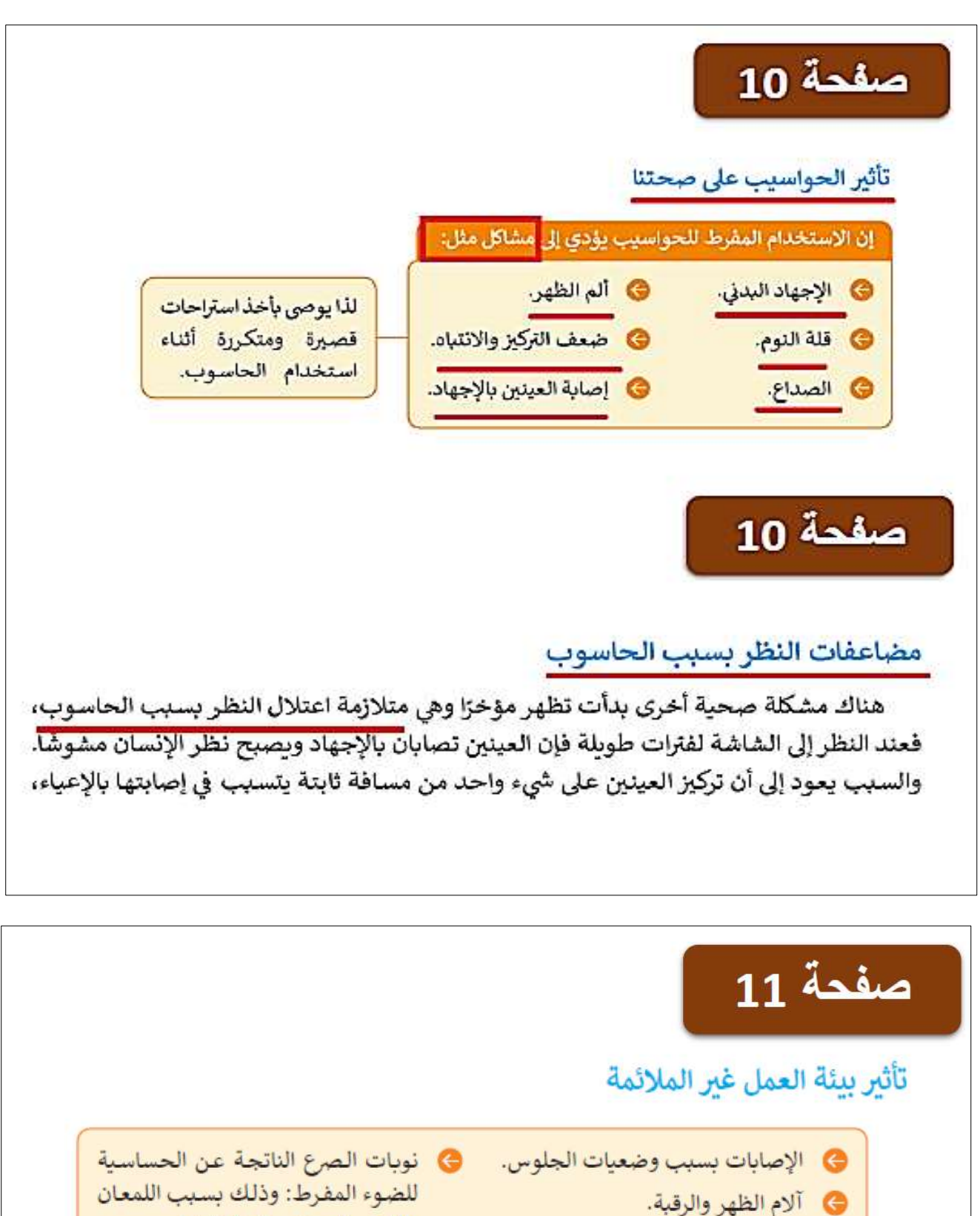

- فى آلام الأكتاف واليدين.
- 3 تفاقم مشاكل المفاصل والأربطة.

للضوء المفرط: وذلك بسبب اللمعان والتغير المستمر في الإضاءة.

**الصف السادس صفحة 6** 

#### التأثيرات الإيجابية والسلبية لاستخدام التكنولوجيا

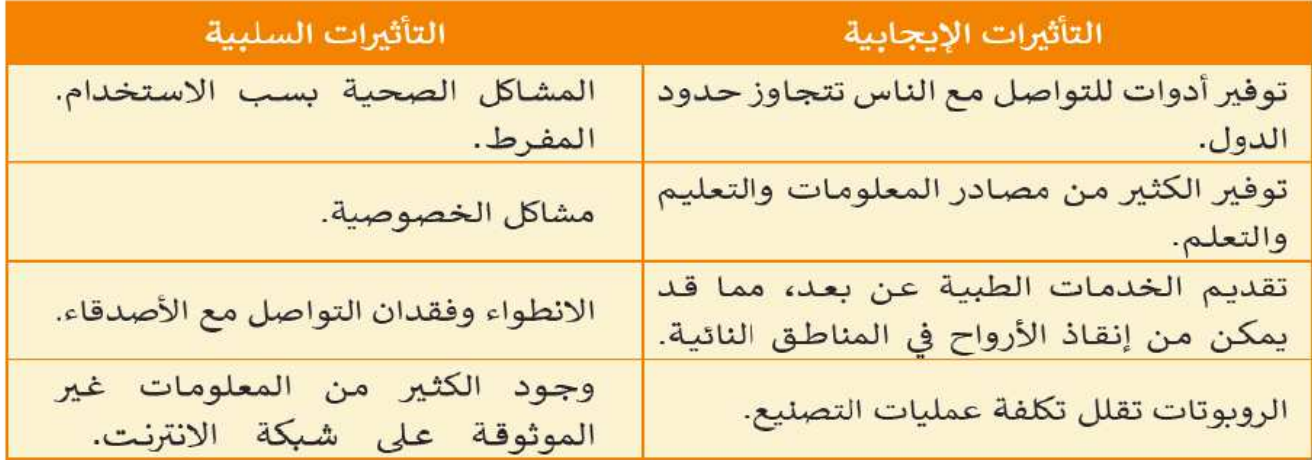

# ستحتوي مجلتنا فرضًا على العناصر الآتية:

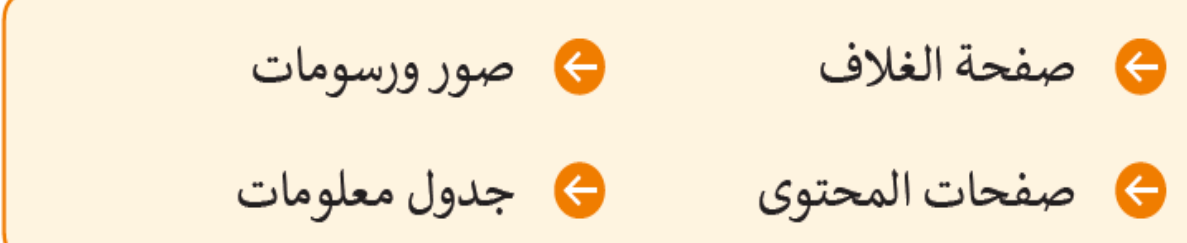

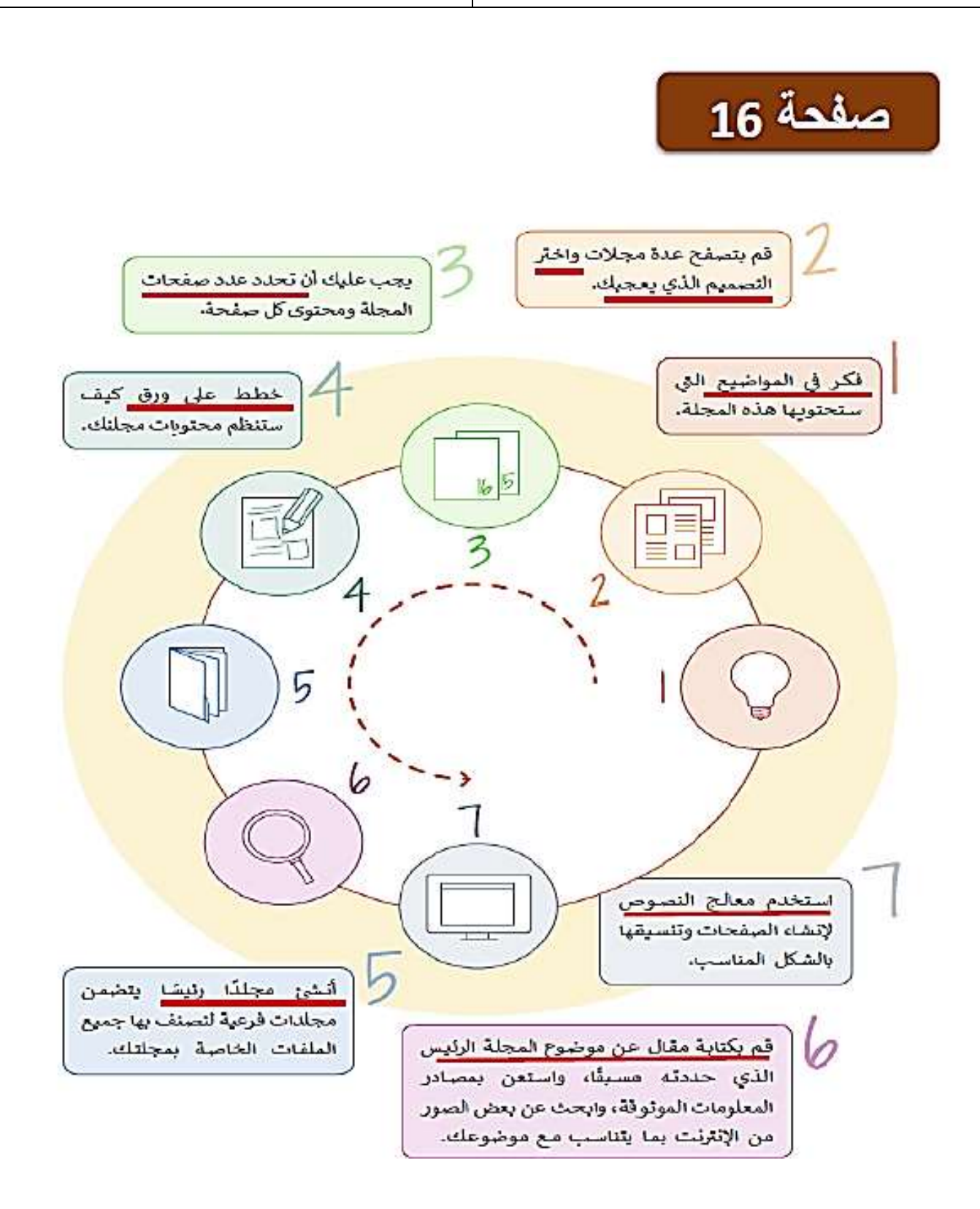

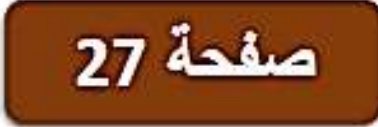

#### آنواع SmartArt

يمكنك استخدام أنواع مختلفة من الرسوم التوضيحية SmartArt وفقًا لما تربد تقديمه. لكل رسم توضيحي SmartArt معنى واستخدام خاص، اختر الشكل المناسب بناءً على ما تريد أن تقدمه.

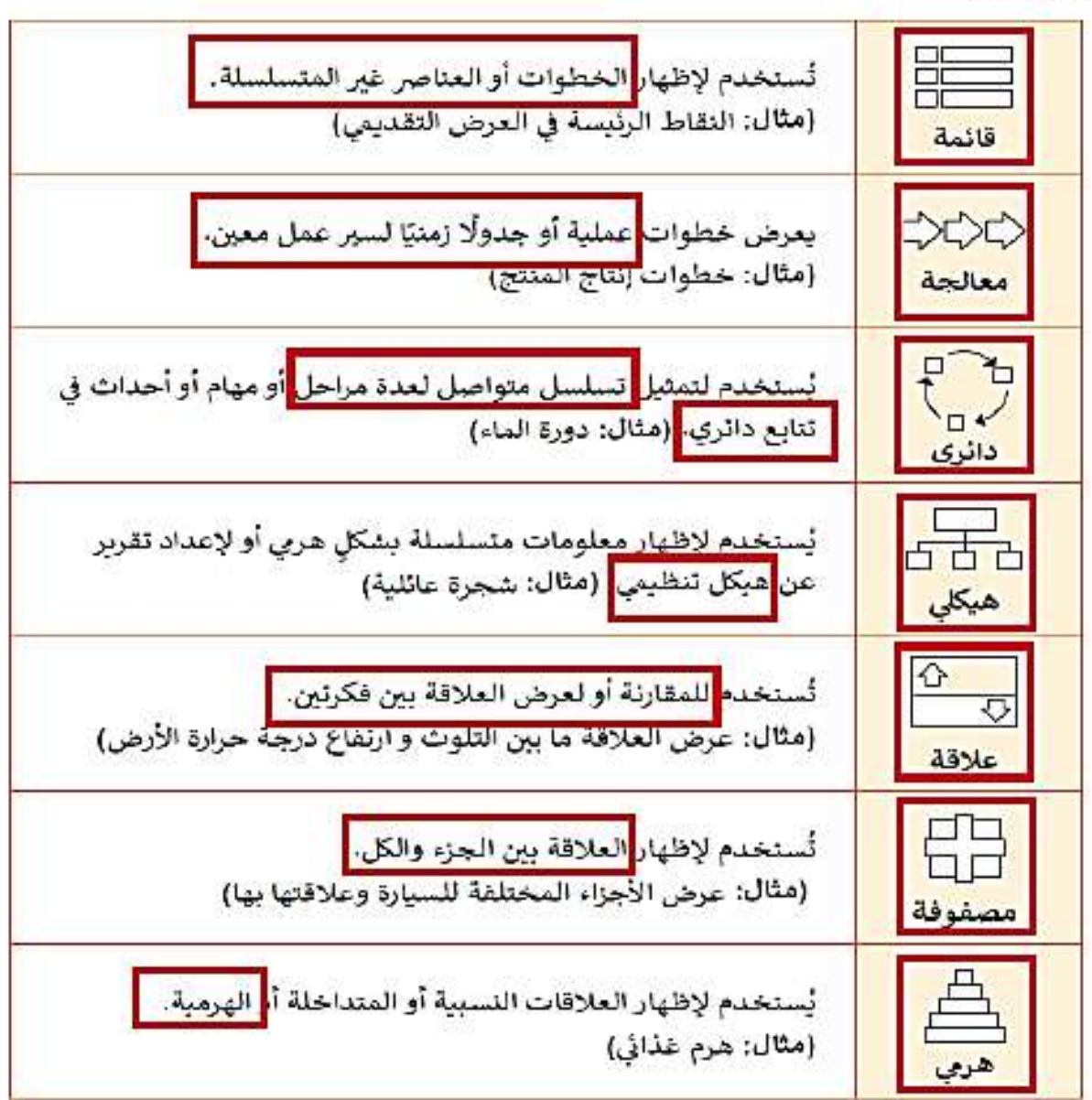